## **Getting started with MicrobeTrace**

### **COVID-19 Genomic Epidemiology Toolkit: Module 3.2**

Ellsworth Campbell, MS Computational Biologist Centers for Disease Control and Prevention

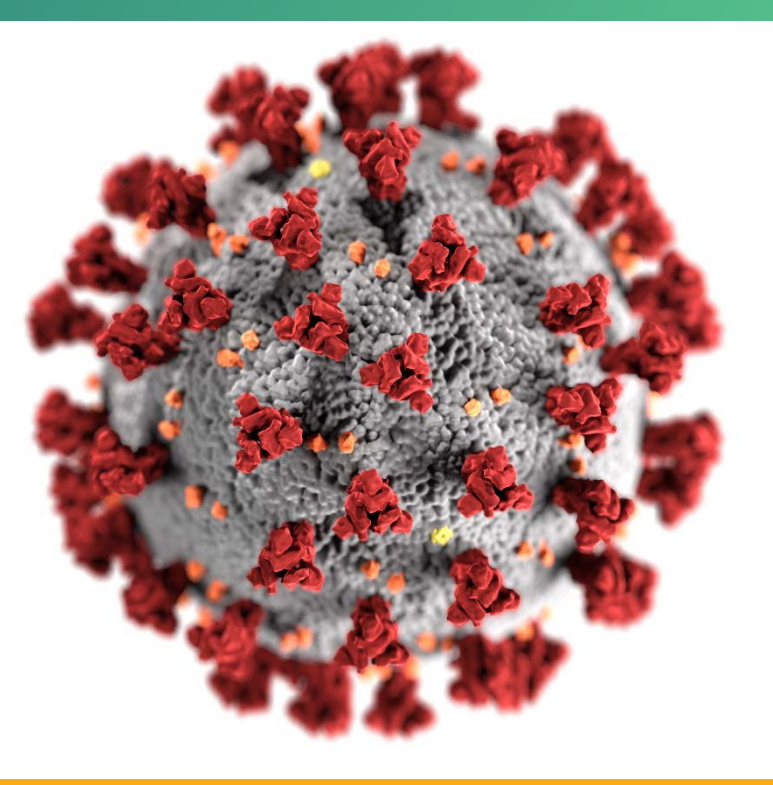

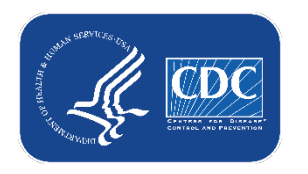

**cdc.gov/coronavirus**

## **Toolkit map**

#### Part 1: Introduction

- 1.1 What is genomic epidemiology?
- 1.2 The SARS-CoV-2 genome
- 1.3 How to read phylogenetic trees
- 1.4 Emerging variants of SARS-CoV-2

#### Part 2: Case Studies

- 2.1 SARS-CoV-2 sequencing in Arizona
- 2.2 Healthcare cluster transmission
- 2.3 Community transmission
- 2.4 Superspreading event
- 2.5 Confirming reinfection
- 2.6 Detecting & prioritizing variants
- 2.7 Wastewater-based variant tracking

#### Part 3: Implementation

- 3.1 Getting started with Nextstrain
- **3.2 Getting started with MicrobeTrace**
- 3.3 Phylogenetics with UShER
- 3.4 Walking through Nextstrain trees
- 3.5 Public genome repositories
- 3.6 Sequencing strategies

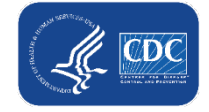

## **Outline**

- **MicrobeTrace overview**
- **Transmission networks**
- **Types of input files**
- Genomic data and MicrobeTrace
- **Demo of simulated data**
- Resources

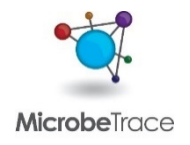

## **What is MicrobeTrace?**

- A powerful, secure data visualization tool to map transmission networks
- Handles various data inputs
	- ꟷ Genetic
	- ꟷ Epidemiological
- User-friendly exploration of COVID-19 data

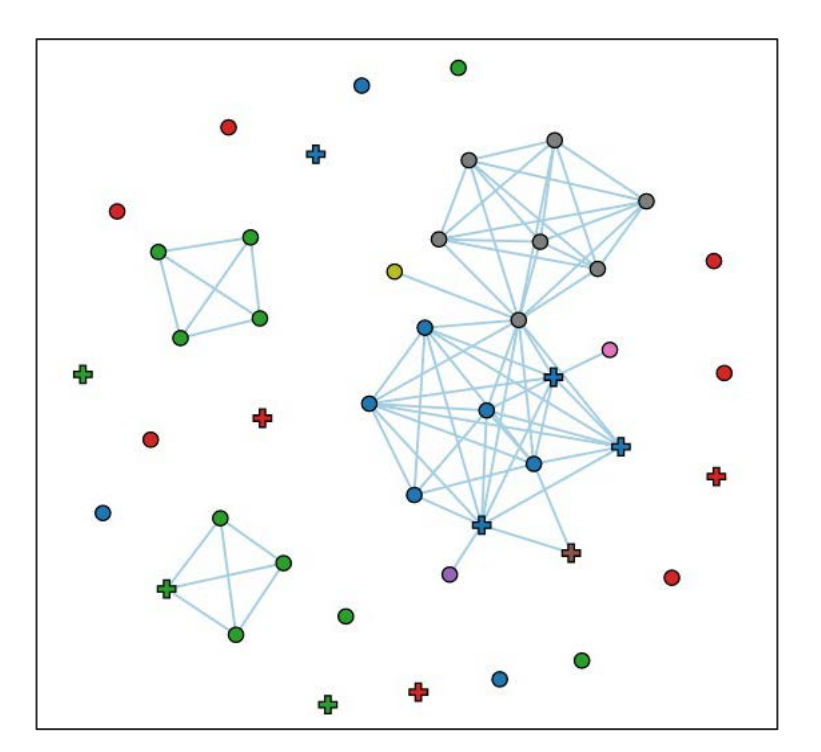

[https://microbetrace.cdc.gov/MicrobeTrace/](https://microbetrace.cdc.gov/MicrobeTrace/%E2%80%8B)

## **What are transmission networks?**

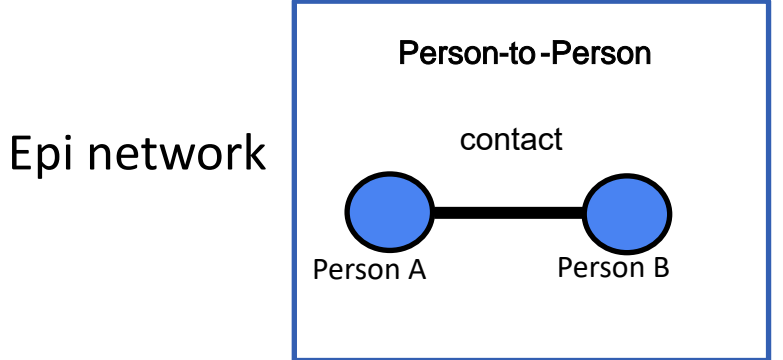

### **Fine-grain resolution of transmission**

Outbreak-specific intervention efforts

Genetic distance network

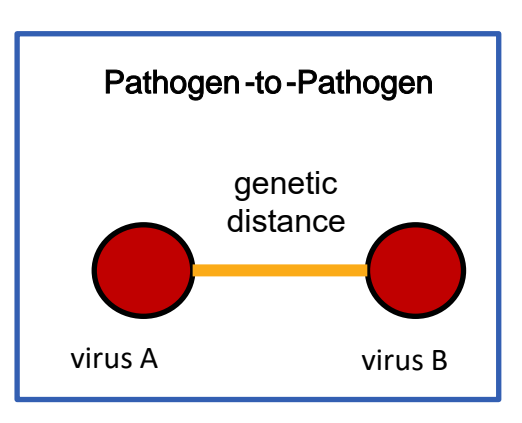

**Future prevention strategies** 

# **Types of networks**

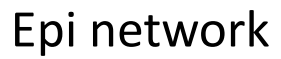

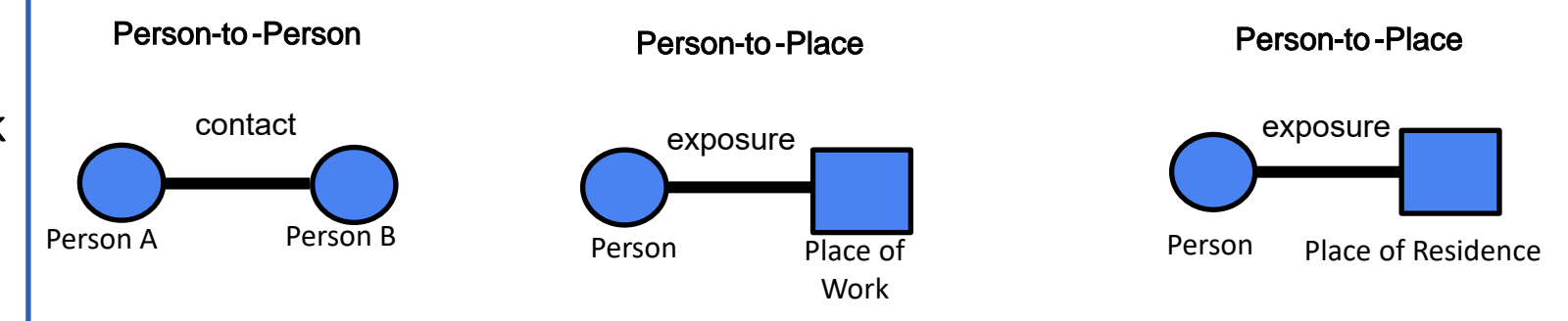

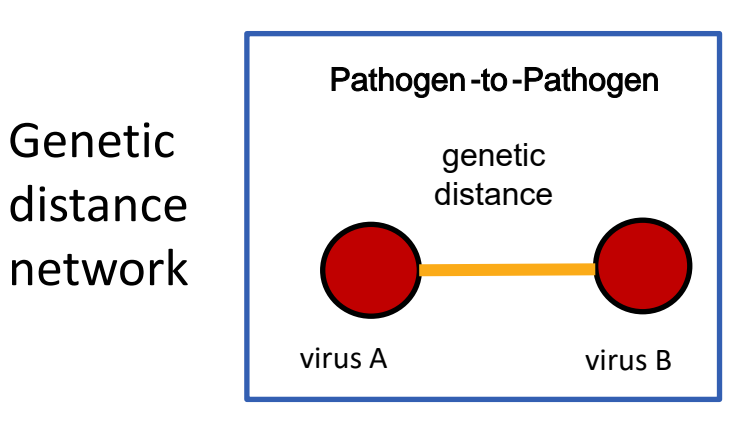

## **Edge list**

Edge list or contact tracing list (.csv file):

Rows = potential exposure between a case and their contact.

The edge can be from a person or a place.

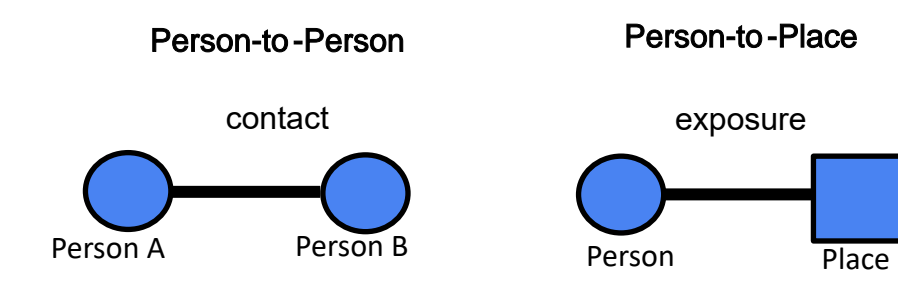

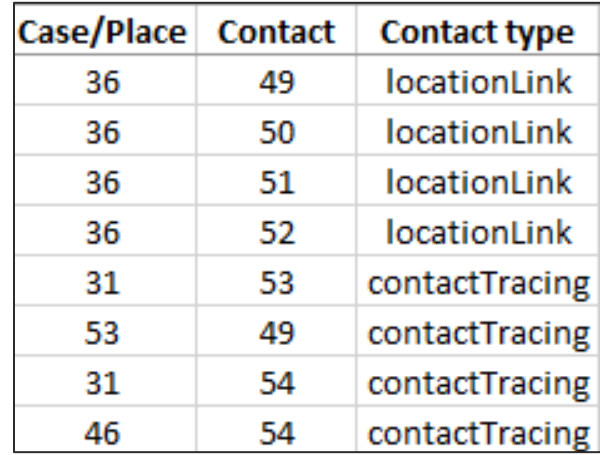

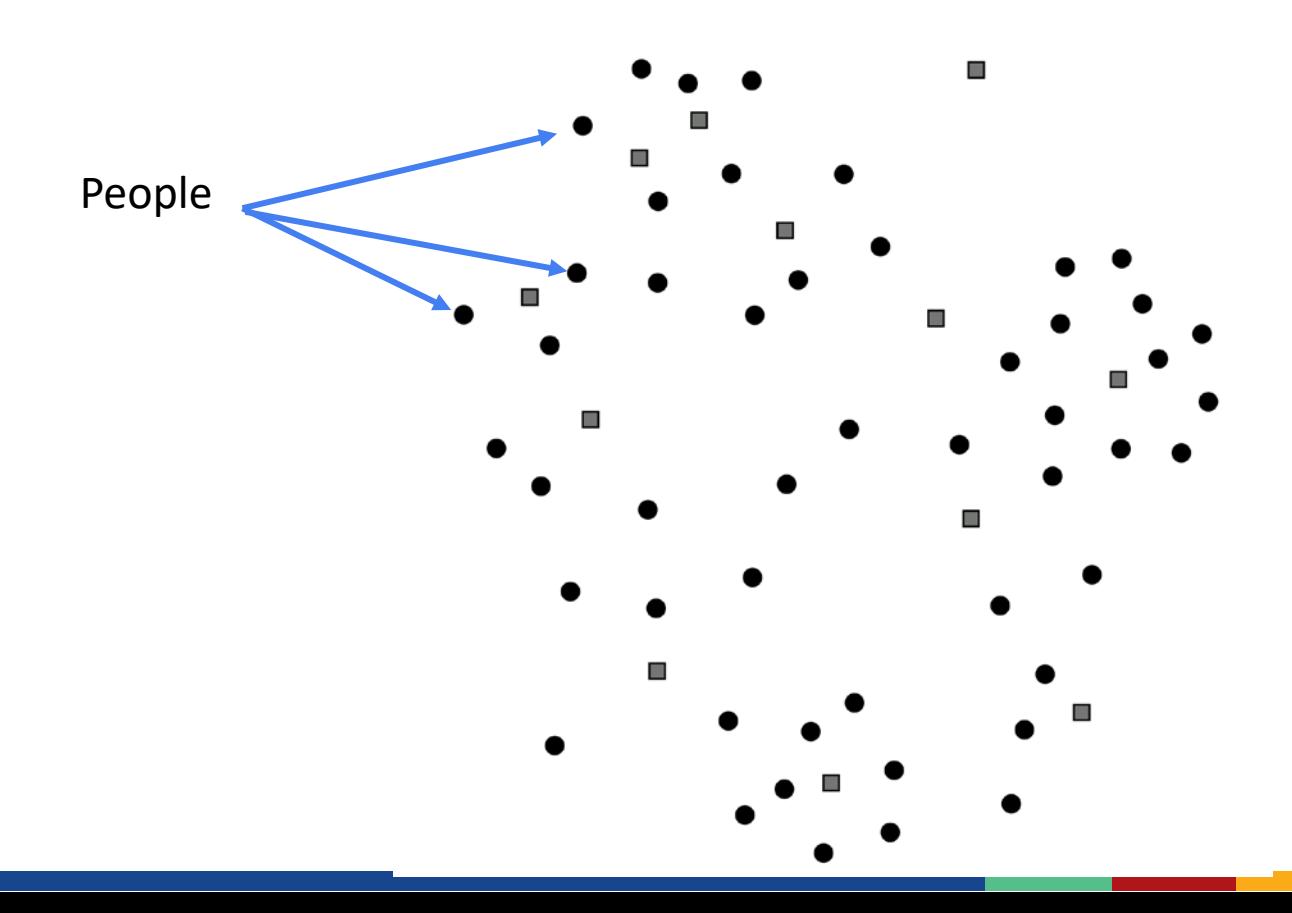

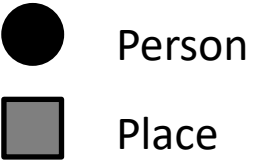

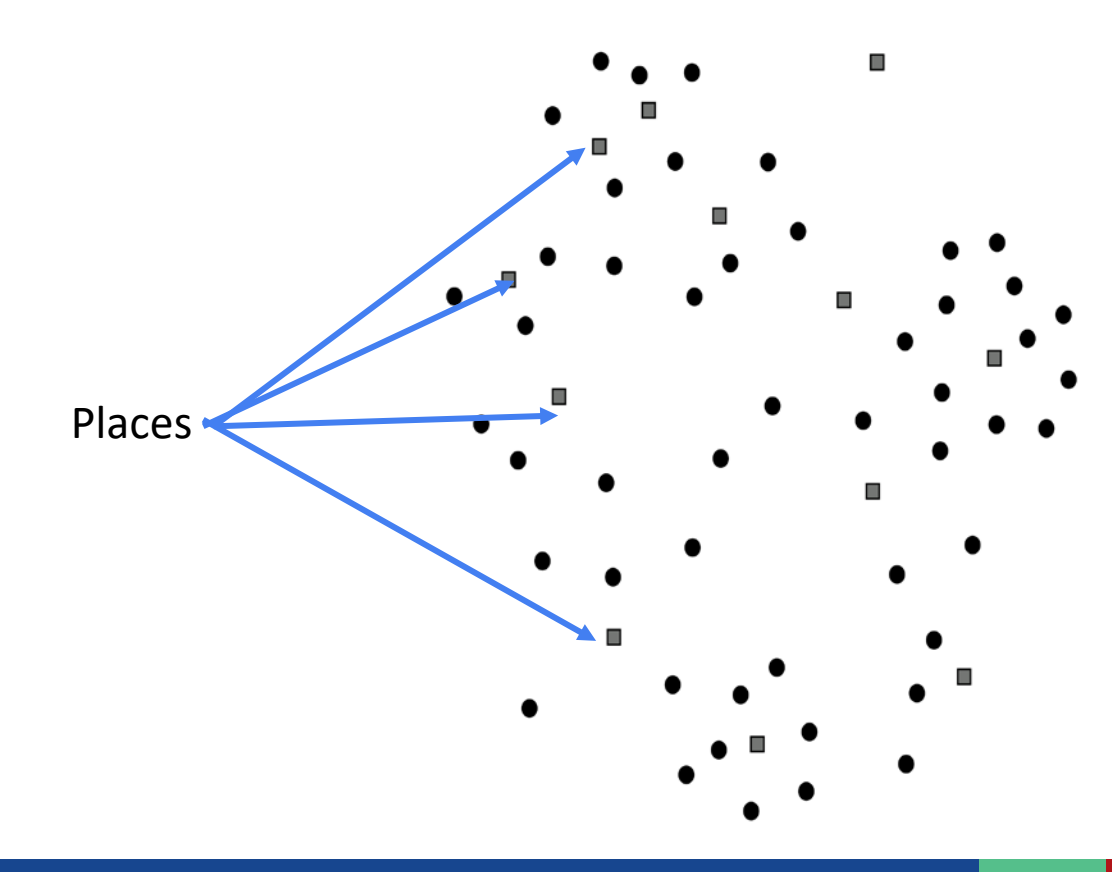

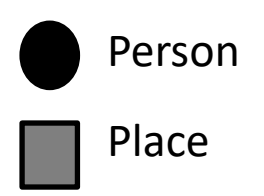

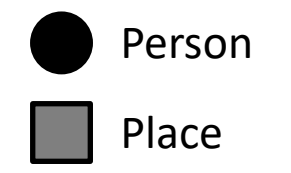

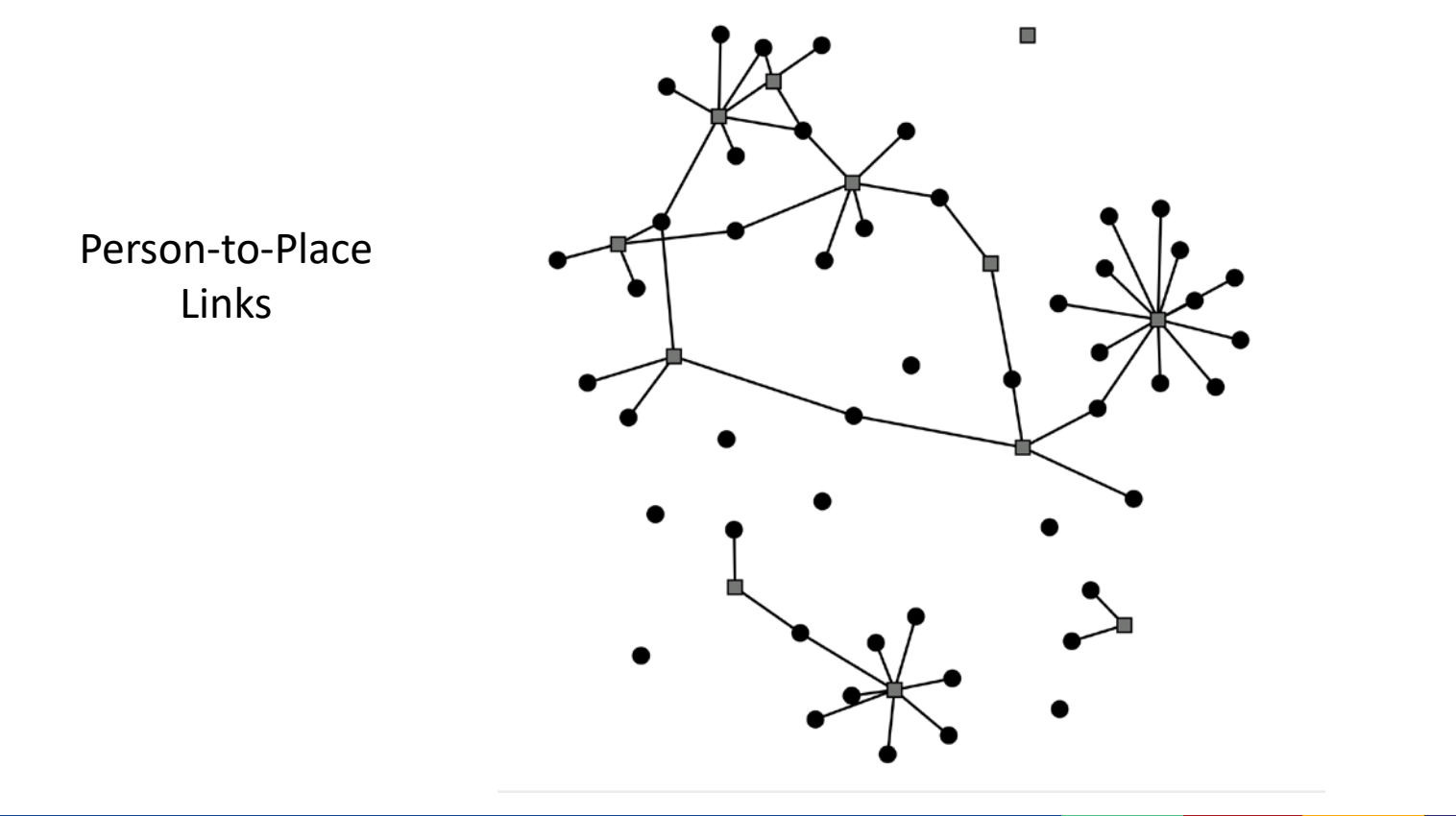

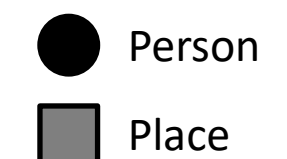

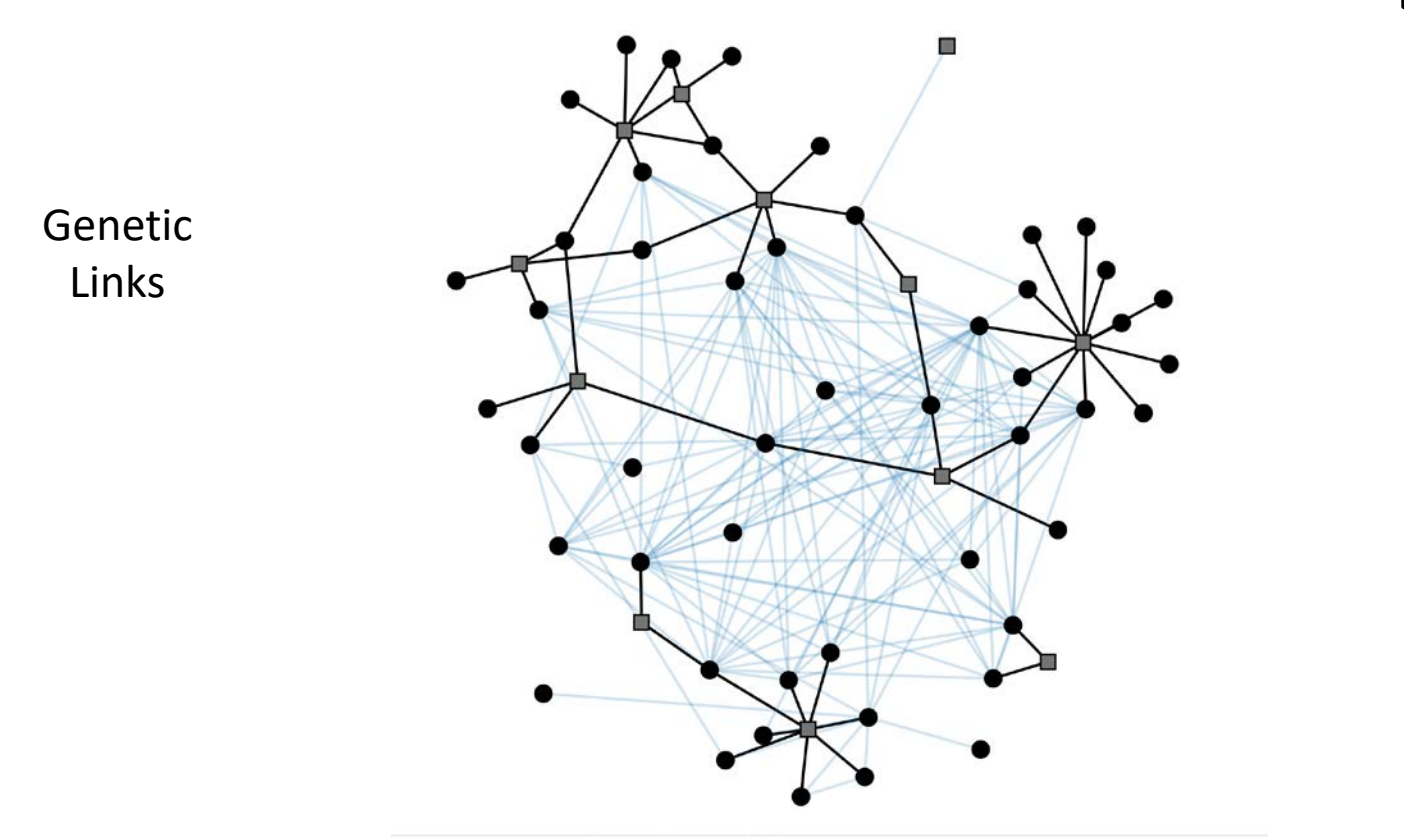

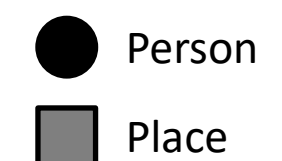

Layered Information

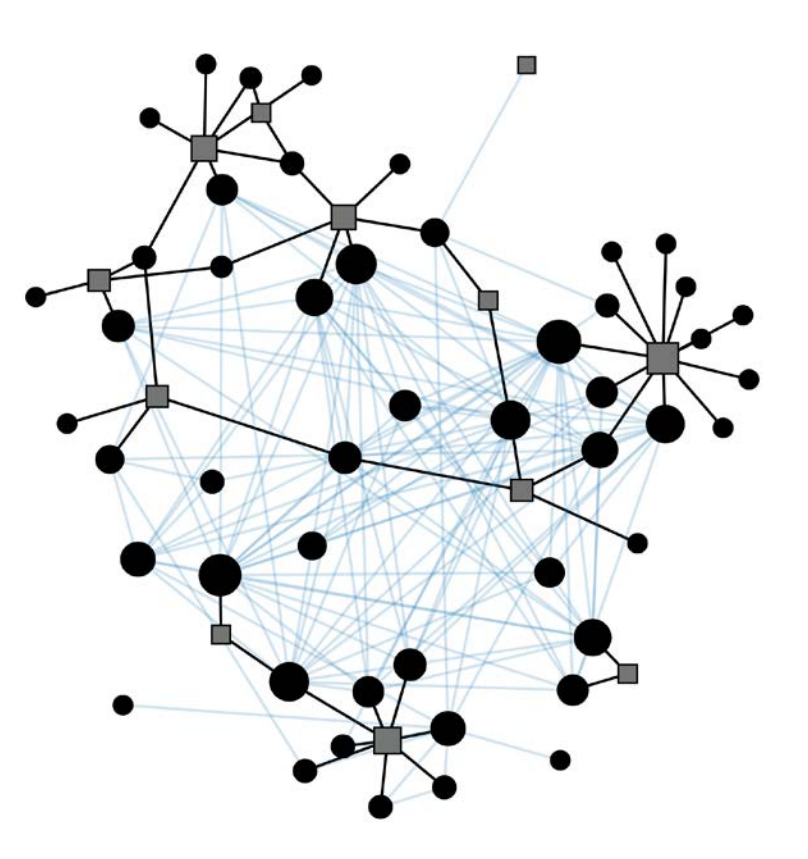

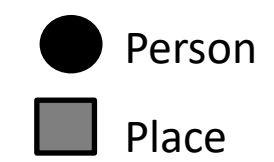

Layered Information

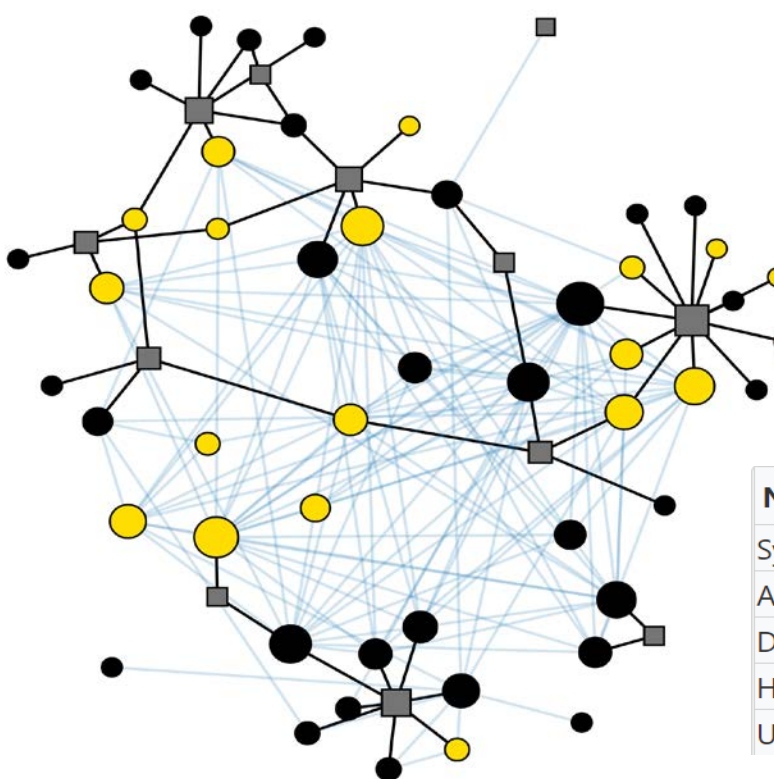

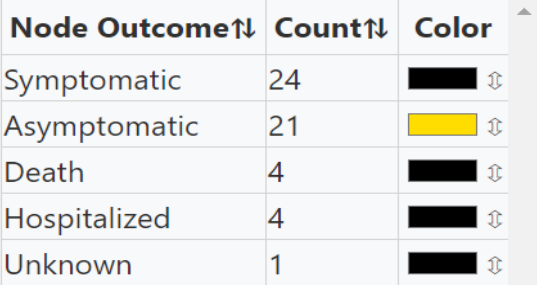

## **Genomic data inputs supported by MicrobeTrace**

#### Aligned sequences (FASTA)

>Sequence 1 AAATGTTATTCATGCT >Sequence 2 AAATATTACTCATGCT

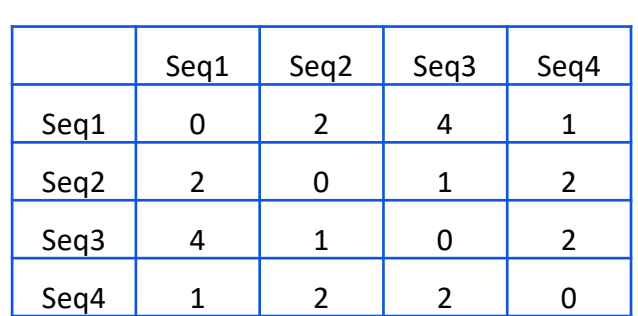

Distance matrices

(CSV)

Phylogenic tree (NEWICK)

Standard text format for tree files, encodes cluster information about sequences and clades.

MicrobeTrace plots networks based on calculated genetic distance

# **1. Sequences (FASTA)**

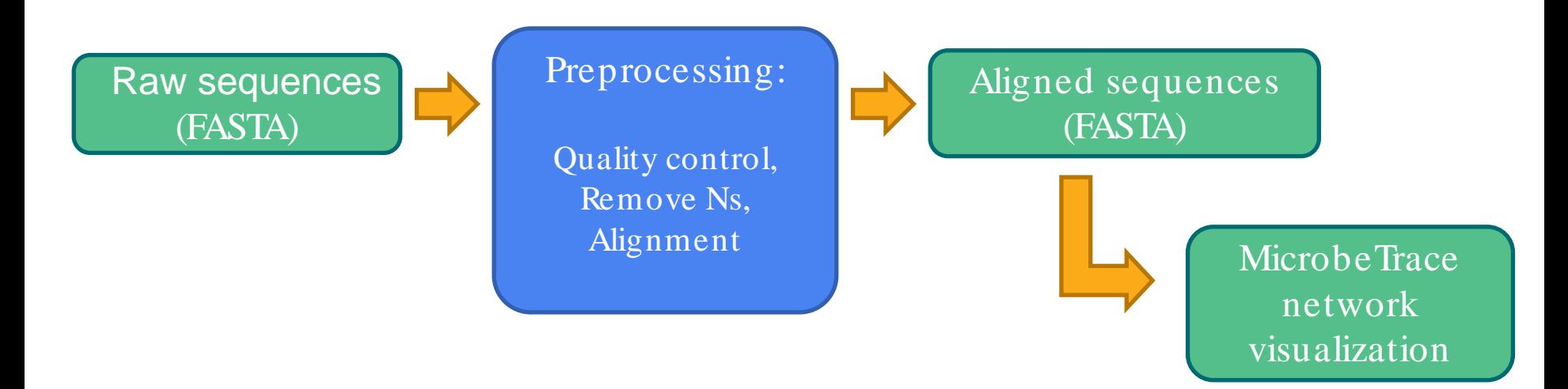

- Complete control of your sequences from beginning to end
- But data need preprocessing with external tools before importing to **MicrobeTrace**

### **Example alignment: good quality**

 $\mathbb{C}$ A A GTGTGGC TGTCAC **TCGGC** G Δ **TTCTCTAAACGAAC** A A A A T C T G T G T G G C T G T C A C T C G G C T G C A<br>A A A A T C T G T G T G G C T G T C A C T C G G C T G C A T GI **TGTTCTCTAAACGAA** AAAA TAAAATCTGTGTGGCTGTCACTCGGCTGCA TGTTCTCTAAACGAAC TCTAAACGAAC TAAAA TCTGTGTGGCTGTCACTCGGCTGCA тат T IGI **TCTCTAAACGAAC AAAATCTGTGTGGCTGTCACTCGGCTGCA** T GI **C** AAAA T C T G T G T G G C T G T C A C T C G G C T G C A TAAACGAA TCTGTGTGGCTGTCACTCGGCTGCA TGTTCTCTAAACGAA **AAAA** TAAAATCTGTGTGGCTGTCACTCGGCTGCA TGTTC T C I **TAAA** CGAAC

### **Example alignment: poor quality, strings of Ns**

AAACGAAC **TAAAATCTGTGTGGCTGTCACTCGGC** TCTAAACGAAC TAAAATCTGTGTGGCTGTCACTCGGCTGCA **TIC** TAAAATCTGTGTGGCTGTCACTCGGCTGCA TGTTCTCTAAACGAAC TCTAAACGAACTTTAAAATCTGTGTGGCTGTCACTCGGCTG T G T T C T C T A A A C G A A C T T T A A A A T C T G T G T G G C T G T C A C T C G G C T G TAAAATCTGTGTGGCTGTCACTCGGC AAACGAAC T C T G T T C T C T A A A C G A A C N N N N N N N N C T G T G T G G C T G T C A C T C G G C T G C A

### **Example alignment: poor quality, misaligned**

**CTAAACGAACTTTAAAATCTGTGTGGCTGTCACTCGGC** TGTTC ATCTGTTCTAAACGAACTTTAAAATCTGTGTGGCTGTCACTCGGCTGCA TCTGTTCTCTAAACGAACTTTAAAATCTGTGTGGCTGTCACTCGGCTGCA T C T G T T A A A C G A A C T T T A A A A T C T G T G T G G C T G T C A C T C G G C T G C A T G C T TCTGTTCTCTAAACGAACTTTAAAAACTCGGCTGCATGCTTAGTGCAC CTGTTCTCTAAACGAACTTTAAAATCTGTGTGGCTGTCACTCGGCTGCA CTGTTCTCTAAACGAACTTTAAAATCTGTGTGGCTGTCACTCGGCTGCA CTGTTCTCTAAACGAACTTTAAAATCTGTGTGGCTGTCACTCGGCTGCA T C T G T T C T C T A A A C G A A C T T T A A A A T C T G T G T G C C G T C A C T C G G C T G C A

### **Example: genetic distance**

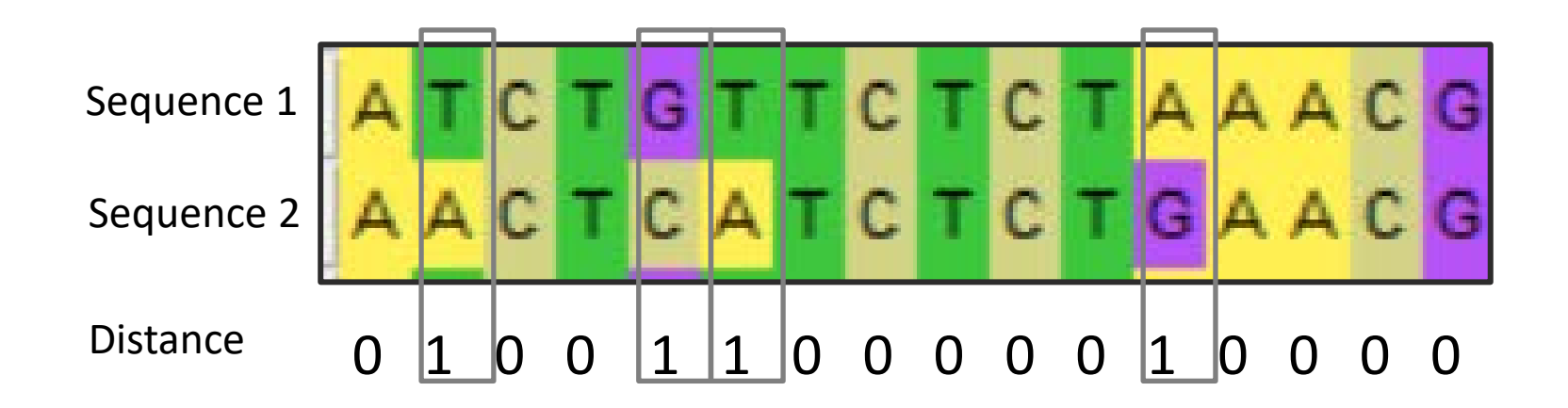

Pairwise distance = 4 single nucleotide polymorphisms or SNPs

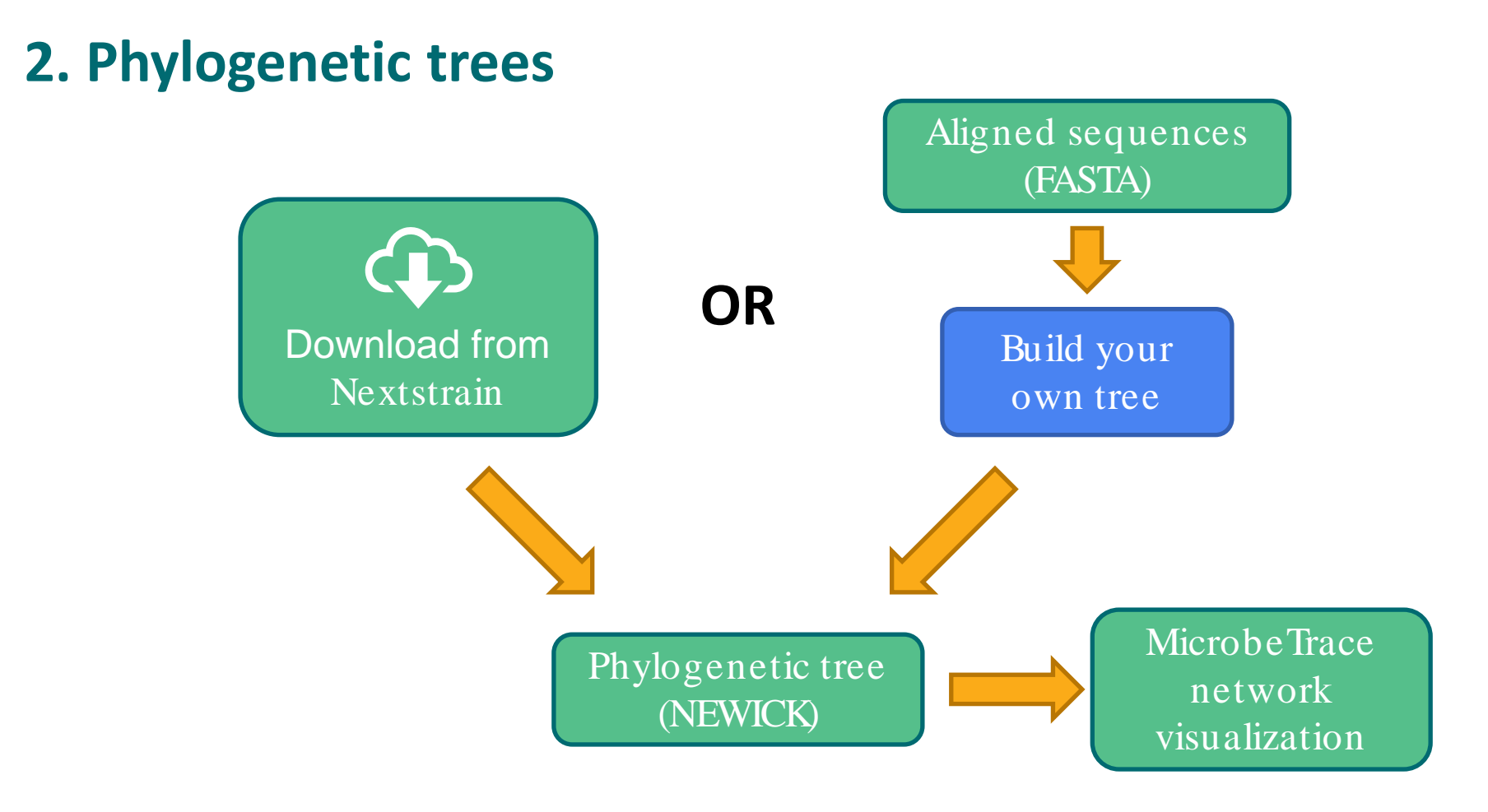

## **2. Phylogenetic trees**

- $\blacksquare$  Easy
- **Download trees from reliable tools like Nextstrain**
- Or build your own from a multiple-sequence alignment
- Nextstrain allows metadata download along with tree files

*CAUTION***:** Some web-based tree building algorithms do not clean Ns from sequences and may yield misleading results when imported into MicrobeTrace!

## **Using phylogenetic trees from Nextstrain**

- When viewing a tree with Nextstrain, be sure to select **DIVERGENCE** so the branch lengths are scaled according to number of mutations, not time
- **Export this tree in Newick format using the DOWNLOAD DATA** button at the bottom and branch lengths will be encoded as SNP distances for analysis by MicrobeTrace

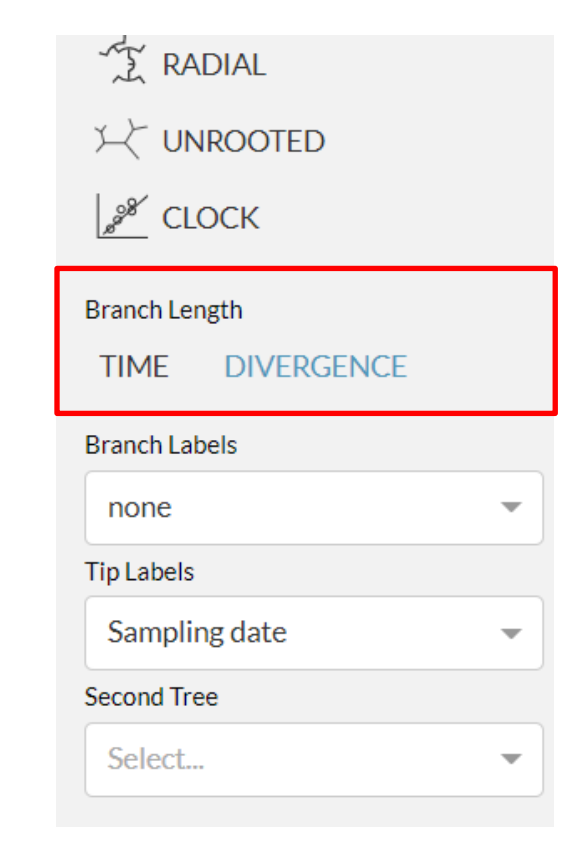

# **Using phylogenetic trees from Nextstrain**

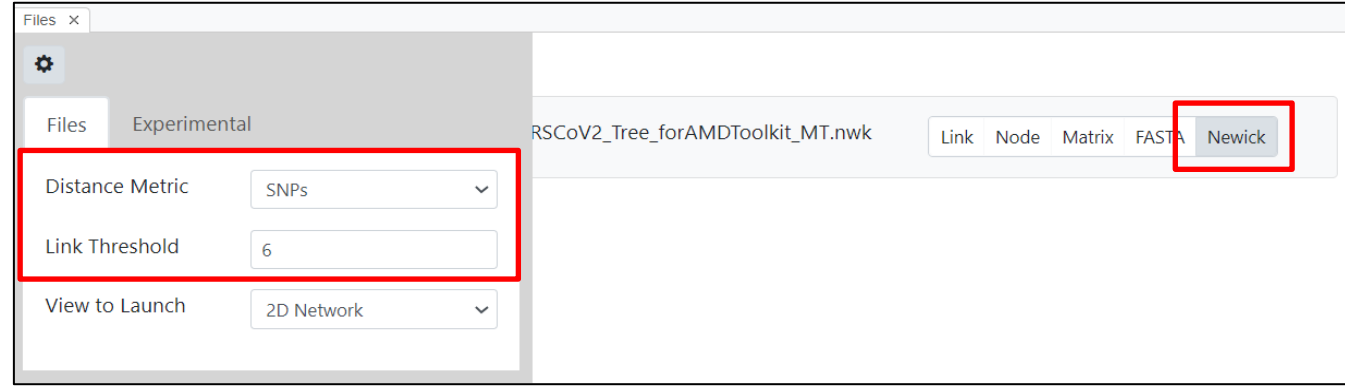

- Import the Newick tree into MicrobeTrace
- Start with a link threshold of 6 SNPs and see if the network mimics the tree visualized in Nextstrain
- Adjust threshold according to dataset or investigation
- More detailed guidance available at: <https://github.com/CDCgov/MicrobeTrace/wiki/Nextstrain-trees-and-MicrobeTrace>

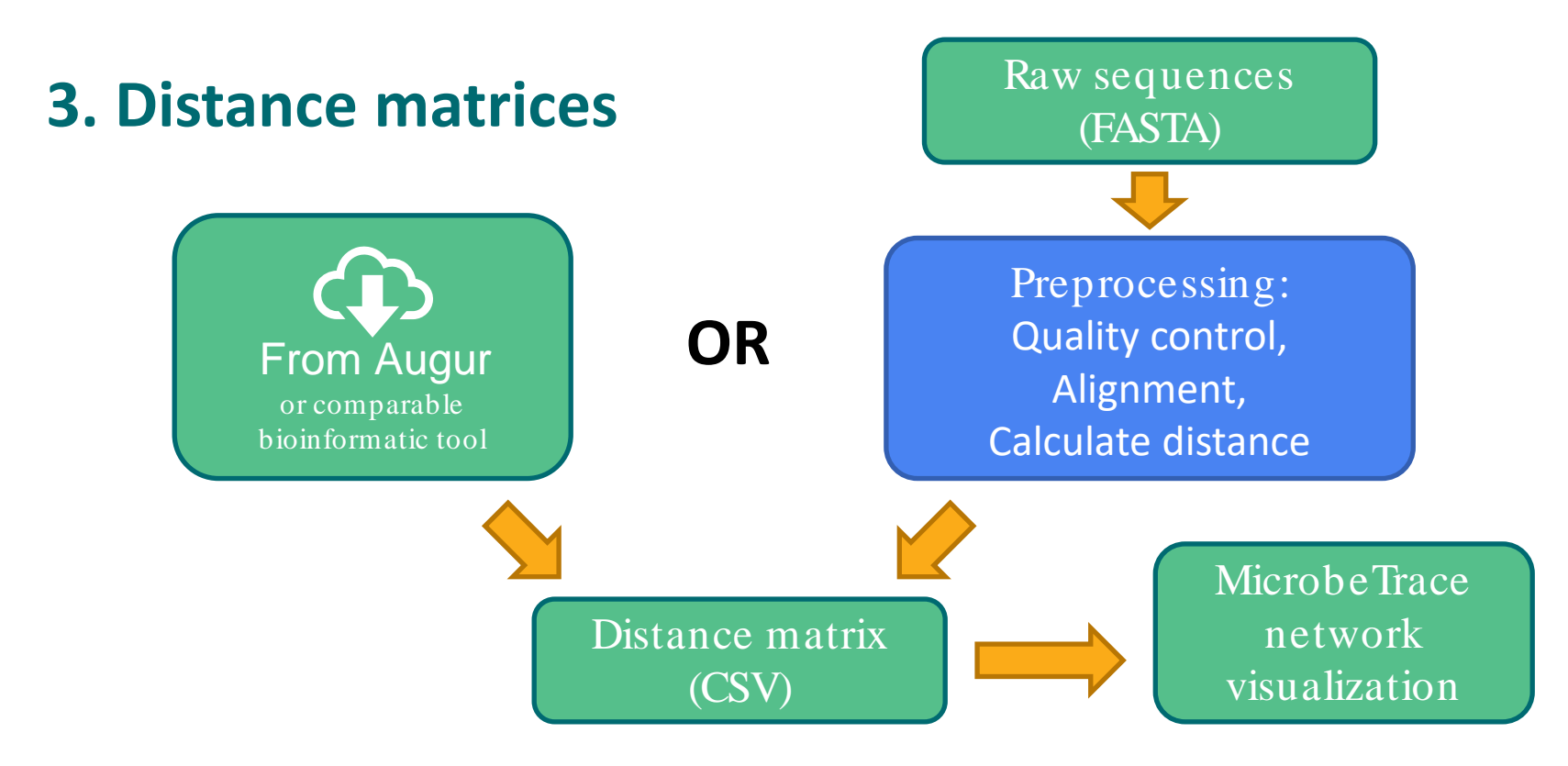

- Simply import CSV into MicrobeTrace no need for data manipulation
	- Distances measured as SNPs or percent divergence.
- Integrity of distance matrix depends on quality of sequence alignment.

### **Demo using simulated COVID genomic data**

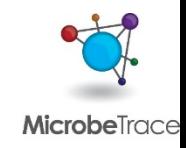

## **Additional MicrobeTrace views**

- MicrobeTrace has many views to help analyze genomic and epi data.
- Also useful for epidemiologic studies (e.g., contact tracing) without genomic data.

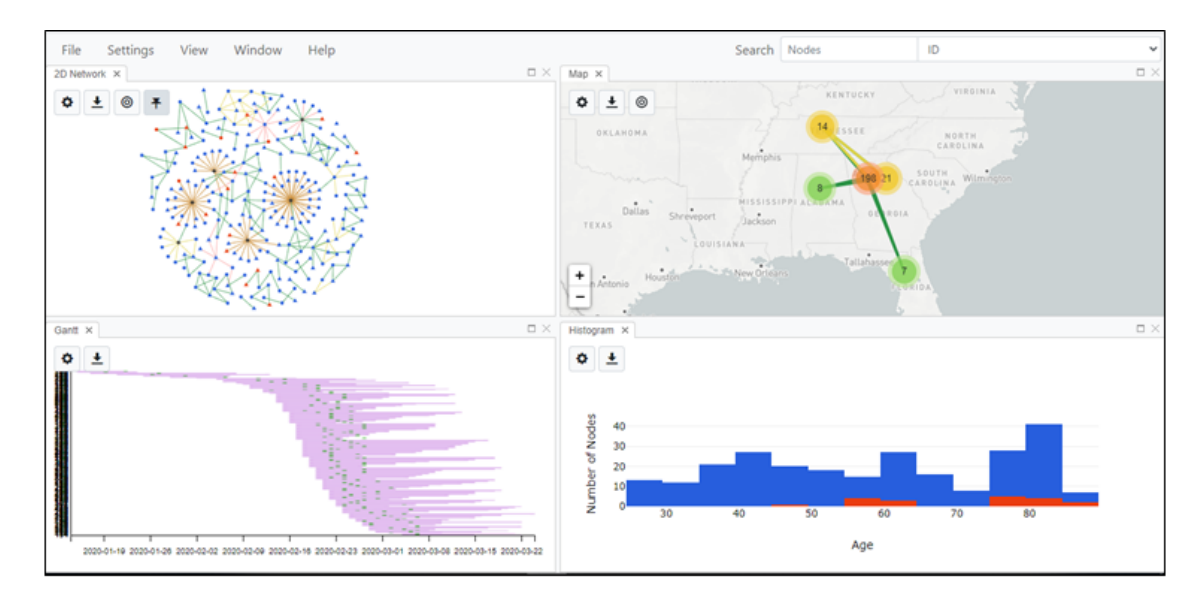

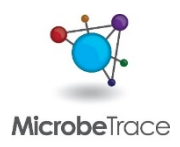

## **Links and Resources**

**Explore the tool**  [https://microbetrace.cdc.gov](https://microbetrace.cdc.gov/)

**Tutorial video** <https://youtu.be/O52eeyUbpIo>

**Everything you want to know about MicrobeTrace** <https://github.com/CDCgov/MicrobeTrace/wiki>

**Example data** <https://github.com/cdcgov/microbetrace>

**Support** [microbetrace@cdc.gov](mailto:microbetrace@cdc.gov)

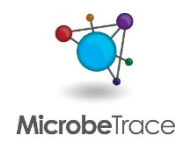

## **Acknowledgements**

**Development** Tony Boyles Ells Campbell Jay Kim Michael Chiu Sergei Kniazev

#### **Testing, analytics, communications, and outreach** Anupama Shankar Roxy Cintron-Moret

**Team lead** Bill Switzer

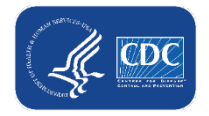

### **Learn more**

- **Next module** 
	- 3.3 Real-time phylogenetics with UShER
- **COVID-19 Genomic Epidemiology Toolkit** 
	- Find further reading
	- Subscribe to receive updates on new modules as they are released
	- [go.usa.gov/xAbMw](https://go.usa.gov/xAbMw)

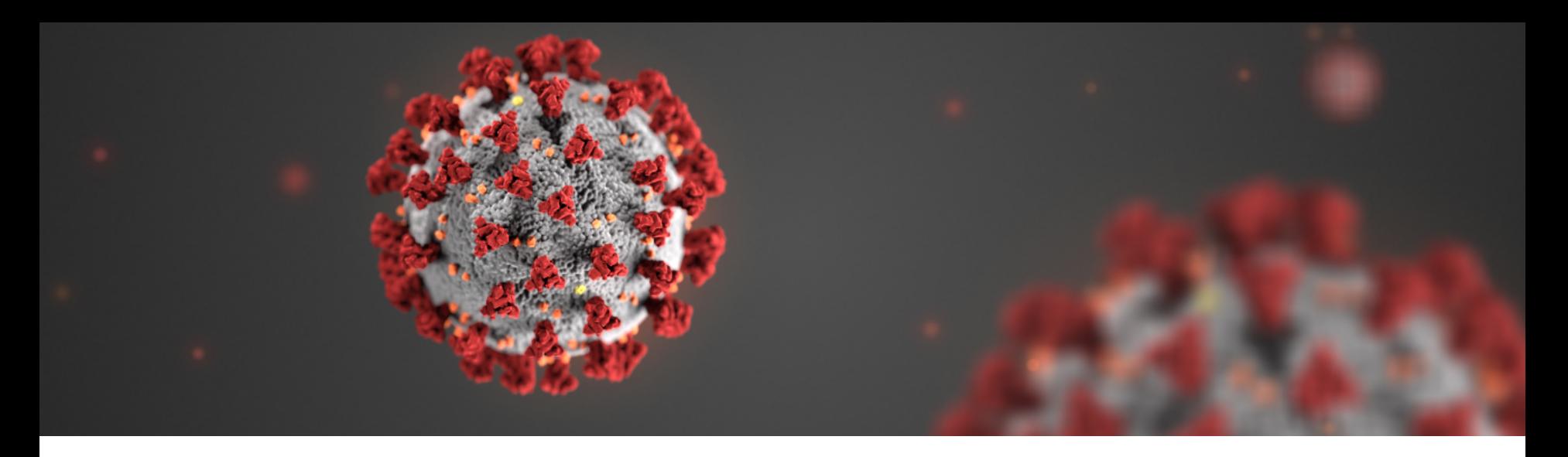

For more information, contact CDC 1-800-CDC-INFO (232-4636) TTY: 1-888-232-6348 www.cdc.gov

The findings and conclusions in this report are those of the authors and do not necessarily represent the official position of the Centers for Disease Control and Prevention.

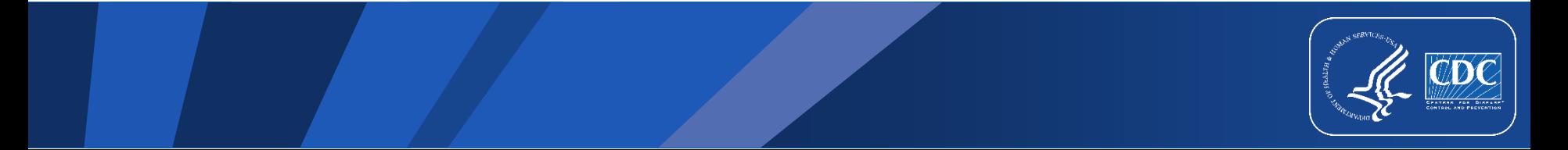

### **FOR WEBSITE**

Further Reading

- Campbell et al. 2020. Biorxiv.<https://www.biorxiv.org/content/10.1101/2020.07.22.216275v1>
- Vang et al. 2021. MMWR.<https://www.cdc.gov/mmwr/volumes/70/wr/mm7001a5.htm>

#### Resources

- **MicrobeTrace [https://microbetrace.cdc.gov](https://microbetrace.cdc.gov/)**
- MicrobeTrace Wiki<https://github.com/CDCgov/MicrobeTrace/wiki>
- MicrobeTrace tutorial https://youtu.be/O52eeyUbplo

Hands-on

■ Download example data <https://github.com/CDCgov/MicrobeTrace>